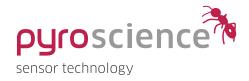

# FD02

## **Evaluation Kit**

**QUICK START** 

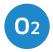

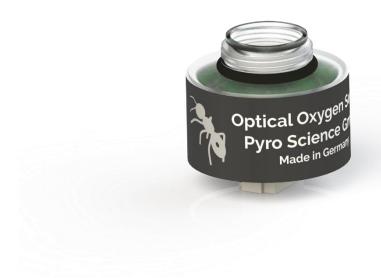

The evaluation kit consists of the **FDO2** oxygen gas sensor, **FDO2-FTC** flow-through cell and the **FDO2-USB** interface cable.

#### Step 1 - Setting up

- Download the "FDO2 Logger" software from our website (www.pyroscience.com)
- Unzip, start the installer and follow the instructions
- connect the interface plug of the USB cable to the FDO2
- connect the USB plug to an USB port of the PC
- The status LED of the FDO2 should flash shortly indicating the correct startup of the module

#### Step 2 - Starting a measurement

- Start the FDO2 Logger software
- The FDO2 is pre-calibrated and ready to use
- Attach the FDO2-FTC flow-through cell if you want to measure in a gas-stream
- An internal temperature sensor automatically compensates for temperature changes
- Adjust the Sample Interval and start logging the data by clicking on "Start".

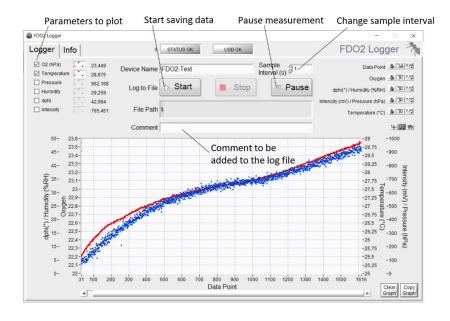

The actual measured parameter is the oxygen partial pressure (hPa) at the sensing membrane. Pressure and humidity sensors are placed inside the FDO2 and these parameters are measured through a venting capillary at the backside of the housing. If the air pressure at the oxygen sensing membrane is identical to the air pressure at the venting capillary (backside of the sensor), the internal pressure can be used for converting the oxygen partial pressure (hPa) into units of %O2.

For more information on handling, communication and calibration refer to the FDO2 datasheet (available on our <u>website</u>).

© PyroScience GmbH 2

### CONTACT

PyroScience GmbH

Kackertstr. 11 52072 Aachen

info@pyroscience.com Deutschland www.pyroscience.com

Tel.: +49 (0)241 5183 2210

Fax: +49 (0)241 5183 2299